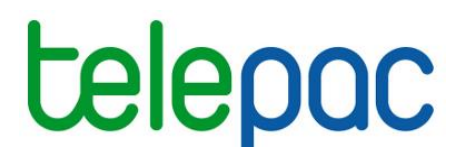

## **Notice de présentation**

# **Télédéclaration du dossier PAC 2024**

**–**

## **Demandes d'aides, écorégime et BCAE 8, effectifs animaux, autres obligations**

Je télédéclare **Celepac** SUT<br>www.telepac.agri

## Table des matières

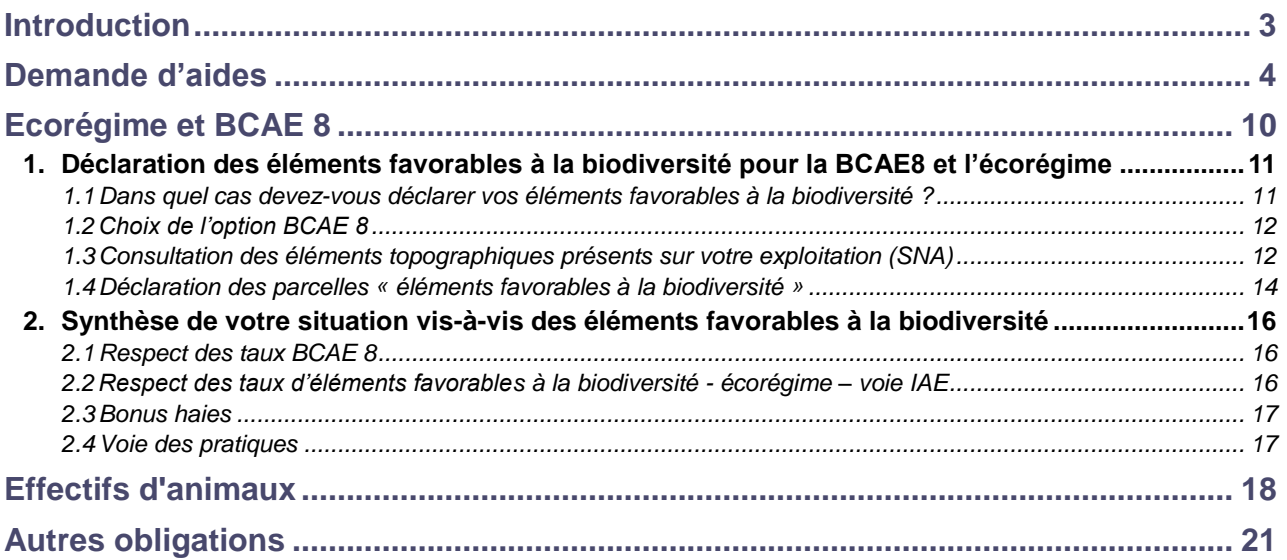

## **Introduction**

<span id="page-2-0"></span>Cette notice de présentation telepac décrit les étapes « Demande d'aides », « Ecorégime et BCAE 8 », « Effectifs animaux » et « Autres obligations » de la télédéclaration du dossier PAC 2024.

Reportez-vous à la notice de présentation générale de la télédéclaration du dossier PAC 2024 pour connaître les autres notices dédiées à chaque étape de la télédéclaration.

L'étape **« Demande d'aides »** vous permet de préciser chacune des aides dont vous souhaitez bénéficier.

L'étape « **Ecorégime et BCAE 8** » vous permet de déclarer les éléments favorables à la biodiversité :

- **si vous êtes exploitant de Métropole (Hexagone et Corse) :** pour la **BCAE 8** (infrastructures agroécologiques [y compris bordures], jachères, cultures dérobées et plantes fixant l'azote) et pour l'**écorégime** (infrastructures agro-écologiques [y compris bordures] et jachères) ;
- **si vous êtes exploitant dans un DROM :** pour la **BCAE 8** (infrastructures agro-écologiques [y compris bordures], jachères, cultures dérobées et plantes fixant l'azote).

**IMPORTANT – Exploitants de Métropole -** Vous êtes invités à déclarer les éléments favorables à la biodiversité de votre exploitation pour l'écorégime, même si vous demandez à bénéficier d'une voie autre que la voie « éléments favorables à la biodiversité ». En effet, en 2024, telepac effectue une estimation du calcul des taux d'éléments favorables à la biodiversité présents sur votre exploitation, mais ne vous indiquera pas si vous remplissez les critères exigés pour bénéficier de la voie que vous avez choisie si vous avez opté pour la voie des pratiques ou la voie de la certification environnementale.

En donnant ces informations sur votre exploitation, l'administration disposera des éléments pour vous informer, le cas échéant, lors de l'instruction de votre dossier, si vous n'êtes pas éligible à la voie choisie mais que vous l'êtes à une autre voie.

Ces données sont également utilisées pour vérifier le respect du taux de haies pour le bonus haies si vous avez demandé à en bénéficier.

L'étape **« Effectif animaux »** vous permet de renseigner l'effectif de vos animaux si vous demandez des aides dont l'éligibilité est liée :

- à la détention d'un effectif minimal d'animaux ;
- ou au respect d'un taux minimal de chargement ;
- ou au respect d'une plage de chargement.

**IMPORTANT – Les aides découplées sont conditionnées au respect d'un taux de chargement minimum si des parcelles en SPL et/ou CAE/CEE sont déclarées sur l'exploitation. L'effectif de vos animaux hors bovins doit donc être systématiquement renseigné.**

L'étape « **Autres obligations** » vous permet :

- de donner votre accord à la transmission des données de votre exploitation si vous demandez à bénéficier d'une aide à l'agriculture biologique ou de la certification bio dans le cadre de l'écorégime ;
- de déclarer la période de présence de couvert hivernal que vous retenez pour votre exploitation si vous avez des parcelles hors zone vulnérable.

Cet écran vous restitue également votre situation concernant le respect de la BCAE1 (maintien des prairies permanentes) et de la BCAE9 (maintien des prairies sensibles). Enfin, si vous êtes engagé dans une MAEC avec une exigence sur l'usage des produits phytopharmaceutiques, vous devez respecter des conditions particulières qui vous sont rappelées.

## **Demande d'aides**

<span id="page-3-0"></span>Dans l'écran des demandes d'aides, vous indiquez formellement les aides dont vous souhaitez bénéficier pour la campagne 2024.

Pour chacune des aides listées à l'écran, vous devez préciser si vous la demandez ou non. Le dépôt de votre dossier n'est pas possible tant qu'il reste une aide pour laquelle vous n'avez pas coché soit « Oui » soit « Non ». Le cas échéant, une alerte bloquante s'affiche en haut de l'écran.

**ATTENTION – Les aides cochées à « Non » ne pourront pas vous être attribuées même si vous auriez pu en bénéficier. Il est donc important de bien vérifier cet écran.**

L'écran est composé de neuf parties pour la Métropole et huit pour les DROM, décrites ci-dessous.

#### **Renseigner votre référence bancaire**

La première partie concerne le **compte bancaire** sur lequel vous souhaitez que soient versées vos aides 2024 (aides du premier pilier et/ou du second pilier). La référence bancaire est pré-renseignée avec celle de 2023, ou avec celle que vous avez fournie lors de votre référencement comme exploitant s'il s'agit de votre première déclaration. Si vous souhaitez changer de compte, vous pouvez consulter la liste de vos références bancaires déjà connues de l'administration ou enregistrer de nouvelles coordonnées bancaires. Dans ce dernier cas, joignez votre relevé d'identité bancaire à votre télédéclaration en le téléchargeant à la fin de télédéclaration (rubrique « Pièces justificatives » au moment de l'étape « Dépôt du dossier ») ou envoyez un exemplaire papier à la DDT(M)/DAAF.

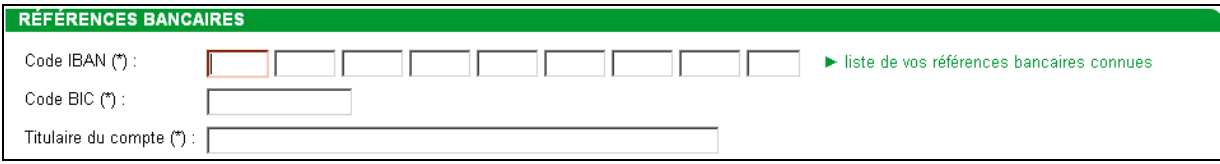

#### **Confirmer/renseigner votre adresse électronique**

Afin de faciliter les échanges avec l'administration, vous êtes invité à renseigner ou à confirmer votre adresse de messagerie électronique dans l'écran ci-dessous :

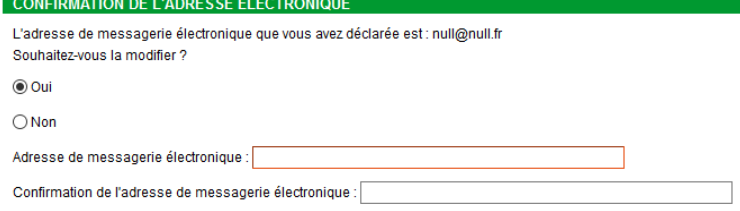

Cette information sera, en particulier, utile pour vous envoyer automatiquement une notification par courriel lorsque qu'un nouveau courrier à votre attention sera disponible sur votre espace telepac, par exemple un relevé de situation détaillant un paiement reçu ou la lettre de fin d'instruction d'une de vos demandes d'aides.

#### **Demander vos aides du premier pilier de la PAC [Métropole]**

La partie suivante vous permet de demander les aides du premier pilier de la PAC dont vous souhaitez bénéficier : **aides découplées et aides couplées à une production végétale**.

Notice de présentation de la télédéclaration du dossier PAC 2024 Demandes d'aides, écorégime et BCAE 8, effectifs animaux, autres obligations

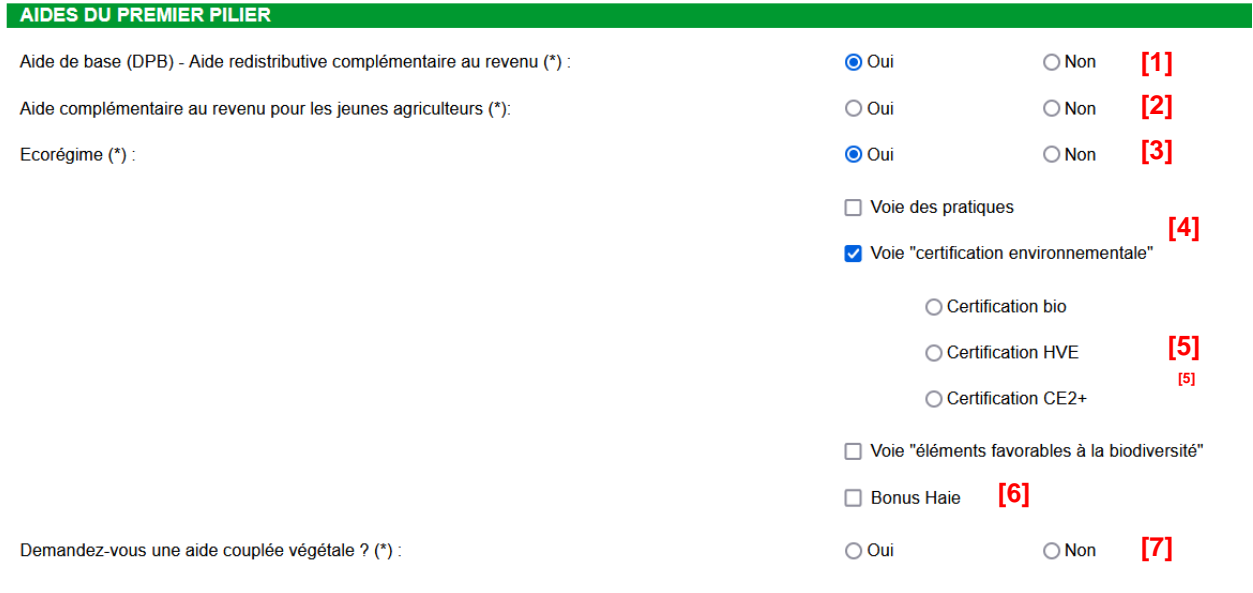

#### **Points d'attention :**

- Il est important de cocher à « Oui » la première case de l'écran intitulée **« Aide de base (DPB) - aide redistributive complémentaire au revenu»** et la troisième case intitulée « Ecorégime » pour bénéficier de ces aides découplées en 2024. Vérifiez bien que vous n'avez pas oublié de les cocher à « Oui » **[1]** et **[3]**.
- **Si votre exploitation a évolué depuis 2023, n'oubliez pas de déclarer les transferts de droits à paiement de base (DPB) en remplissant les formulaires spécifiques disponibles dans l'écran « Formulaires et notices 2024 » de telepac**. Vous avez la possibilité de joindre à votre télédéclaration PAC vos formulaires de transferts ou de demandes d'attribution de DPB, accompagnés des pièces justificatives propres à chaque type de formulaire DPB, en les numérisant et en les joignant à votre dossier PAC en fin de télédéclaration (rubrique « Pièces justificatives » à l'étape « Dépôt du dossier »). Cela remplace l'envoi. Conservez dans ce cas l'original au format papier afin de pouvoir le fournir en cas de demande de la DDT(M).

Si vous êtes jeune agriculteur, vous pouvez demander l'aide complémentaire au revenu pour les jeunes agriculteurs **[2]**.

Points d'attention :

- Pour connaître les conditions d'éligibilité, reportez-vous à la notice « Dispositions particulières aux aides découplées » disponible dans l'onglet « Formulaires et notices 2024 » de telepac
- L'aide complémentaire au revenu pour les jeunes agriculteurs et le programme d'attribution de DPB par la réserve pour les jeunes agriculteurs sont deux aides distinctes. La demande d'attribution par la réserve au titre du programme « Jeunes agriculteurs » ou « Nouveaux agriculteurs » ne se fait pas dans le dossier PAC, mais par le biais d'un formulaire de demande dédié que vous trouverez disponible en téléchargement dans l'onglet « Formulaires et notices 2024 » de telepac. Il convient de le transmettre à votre DDT(M) le 15 mai 2024 au plus tard, soit en le joignant à votre dossier PAC en fin de télédéclaration (rubrique « Pièces justificatives » à l'étape « Dépôt du dossier »), soit en le transmettant par tout autre moyen.

Si vous souhaitez demander à bénéficier de l'écorégime, cochez la case « Oui » **[3]**.

Les trois voies d'accès possibles vous sont alors proposées **[4]** : voie des pratiques, voie « certification environnementale » ou voie « éléments favorables à la biodiversité ». Vous ne pouvez choisir qu'une seule des trois voies.

Si vous choisissez la voie « certification environnementale », telepac vous propose la liste des certifications possibles **[5]** : certification bio, certification HVE ou certification CE2+. Vous devrez joindre le ou les justificatifs de cette certification à l'étape « Pièces justificatives ».

Si vous choisissez la voie des pratiques ou la voie « certification environnementale », telepac vous propose également le « bonus haies » **[6]**. Attention, ce bonus est incompatible avec la voie « éléments favorable à la biodiversité » et ne vous sera pas proposé si vous optez pour cette voie.

Pour faciliter la déclaration des aides couplées végétales (légumineuses fourragères, légumineuses à graines, fourragères déshydratées ou destinées à la production de semences, blé dur, riz, maraîchage, etc.), vous devez d'abord répondre à la question initiale « Demandez-vous une aide couplée végétale ? » **[7]**.

Si vous répondez « Non » toutes les demandes d'aides couplées végétales sont cochées à « Non ». Vous pouvez toutefois librement modifier les coches si nécessaire et cocher « Oui » pour demander une ou plusieurs aides couplées végétales.

Si vous répondez « Oui » à cette question initiale, aucun remplissage n'est effectué. Vous devrez par conséquent indiquer « Oui » ou « Non » face à chacune des aides couplées végétales pouvant être demandées. Vous devrez exprimer votre choix pour toutes les aides couplées végétales.

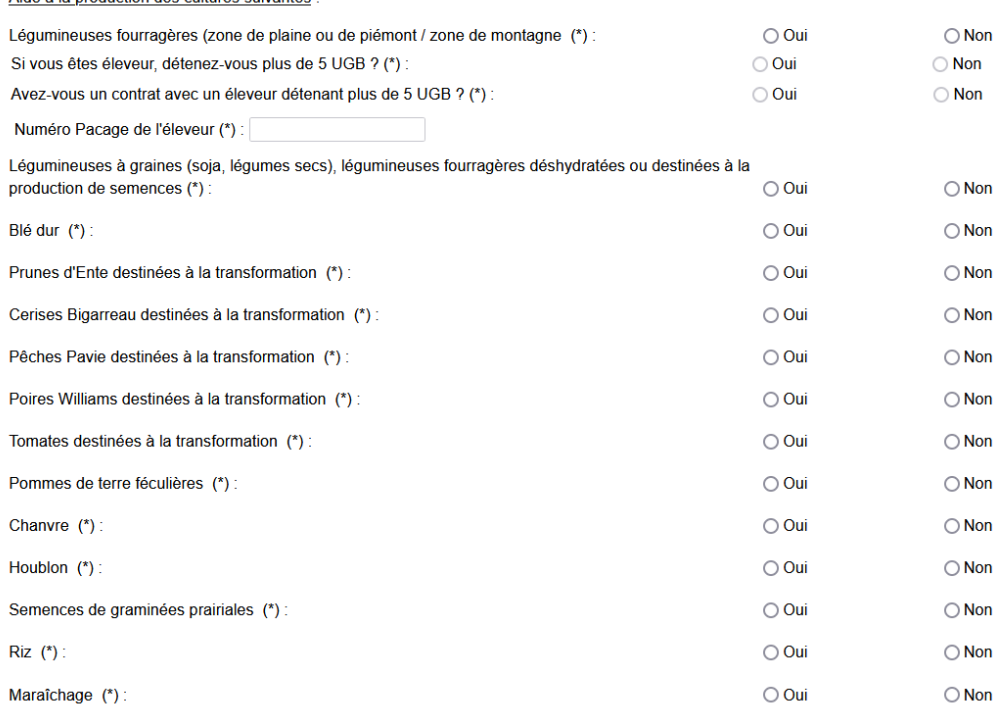

### **Remarques** :

**Pour l'aide aux légumineuses fourragères**, vous devez détenir au moins 5 UGB, en propre et/ou disposer d'un contrat avec un éleveur qui détient en propre au moins 5 UGB. Précisez votre situation en cochant « Oui » ou « Non » à chacune des deux questions « Détenez-vous plus de 5 UGB ? » ou « Avez-vous un contrat avec un éleveur détenant plus de 5 UGB ? » (au moins un « Oui » est nécessaire pour pouvoir demander l'aide).

**Pour l'aide aux légumineuses à graines, fourragères déshydratées ou destinées à la production de semences**, vous devez préciser si vous avez un contrat avec une entreprise de déshydratation. Il n'est plus demandé de préciser si vous avez un contrat avec une entreprise de multiplication de semences certifiées.

## **Demander vos aides du premier pilier de la PAC [Mayotte]**

Aide à la production des cultures suivantes

Cette partie permet de demander à bénéficier les aides spécifiques à Mayotte

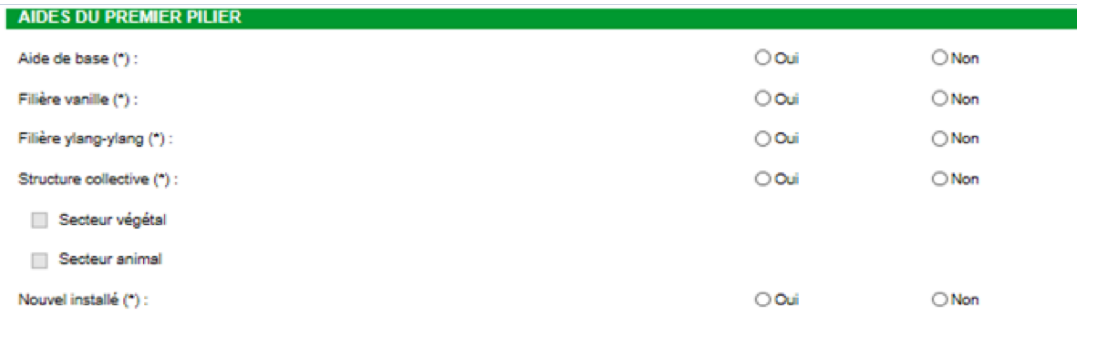

#### **Demander vos aides du POSEI [DROM hors Mayotte]**

Cette partie vous permet de demander à bénéficier de l'aide au tonnage de canne à sucre livré dans les centres de réception.

NOUVEAU : en 2024, vous pouvez aussi demander à bénéficier de la nouvelle aide à la compensation des surcoûts de production à destination des planteurs de canne à sucre

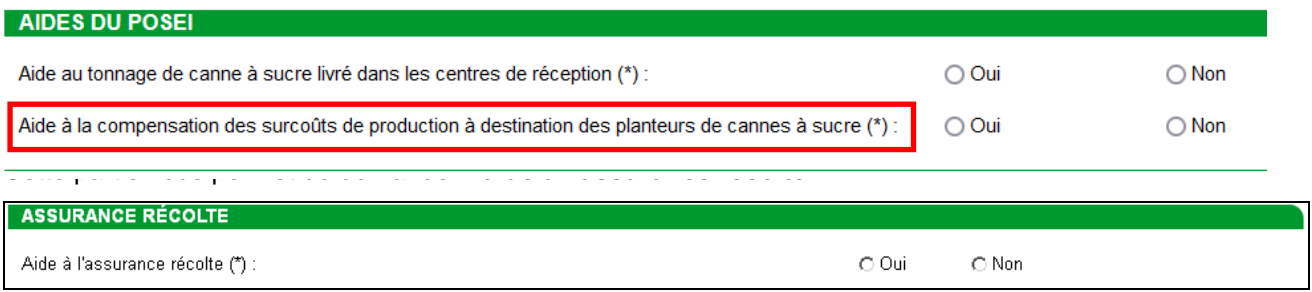

En demandant cette aide, vous avez la possibilité – mais ce n'est pas obligatoire – de donner votre accord pour que l'administration transmette vos surfaces déclarées à la PAC à vos assureurs, sur sollicitation de ces derniers. Si vous donnez votre accord, vous devez préciser le nom du ou des assureurs avec qui vous avez souscrit un contrat d'assurance récolte pour 2024.

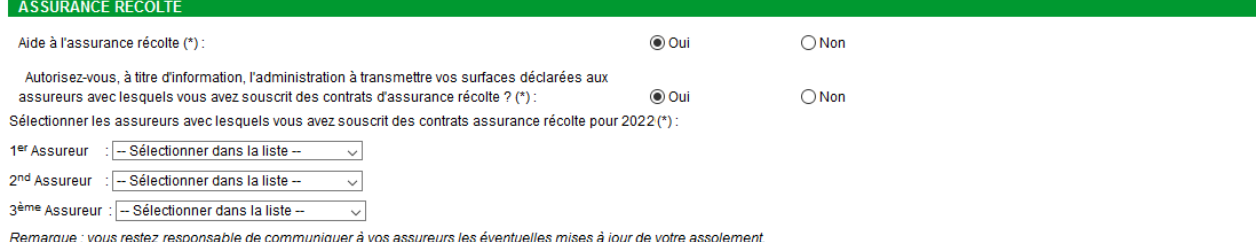

**Attention –** Cet accord donné à l'administration pour transmettre vos surfaces déclarées à vos assureurs ne se substitue pas à votre obligation de mettre à jour vos contrats au sujet des surfaces cultivées, si cela s'avère nécessaire. Vous restez responsable de communiquer directement à vos assureurs les mises à jour de votre assolement, en conformité avec votre télédéclaration PAC.

#### **Demander l'ICHN**

Cette partie vous permet de demander **l'indemnité compensatoire de handicaps naturels (ICHN)**. Précisez votre numéro fiscal si vous êtes un exploitant individuel ou les numéros fiscaux des différents associés si vous exercez votre activité agricole sous forme sociétaire. Ces informations sont indispensables pour permettre l'instruction de votre demande.

Indiquez également si vous percevez ou si l'un des associés de la forme sociétaire perçoit une pension de réversion du régime agricole. Si c'est le cas, transmettez un justificatif de versement, soit en le téléchargeant à la fin de télédéclaration (rubrique « Pièces justificatives » à l'étape « Dépôt du dossier »), soit en envoyant un exemplaire papier à la DDT(M)/DAAF.

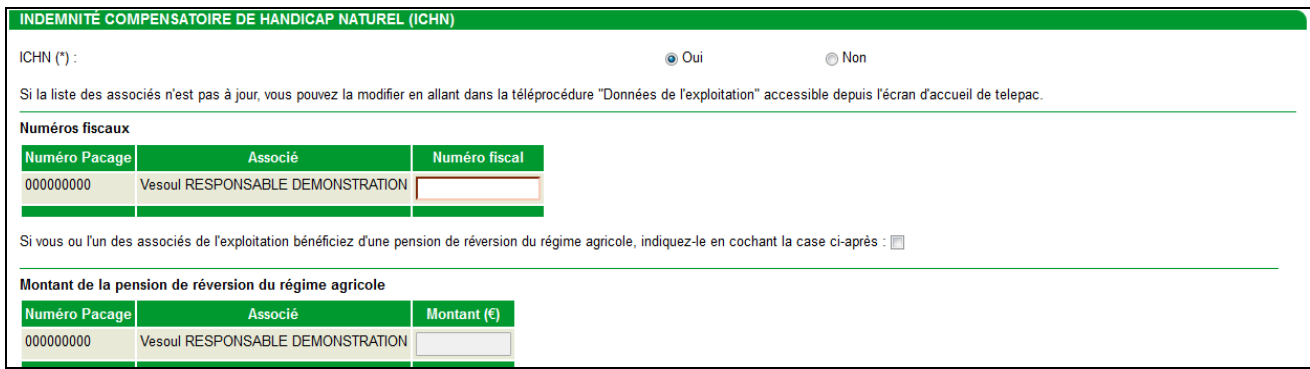

#### **Demander l'aide à l'agriculture biologique**

Cette partie vous permet de demander l'aide en faveur de **l'agriculture biologique** : conversion à l'agriculture biologique (CAB) et/ou maintien de l'agriculture biologique (MAB) :

- de la programmation 2015-2022 pour les engagements débutés entre 2019 et 2022 ou pour de nouveaux engagements en MAB (hors DROM et Corse) ;
- de la programmation 2023-2027 pour les nouveaux engagements et continuités CAB ou (DROM uniquement) les nouveaux engagements MAB.

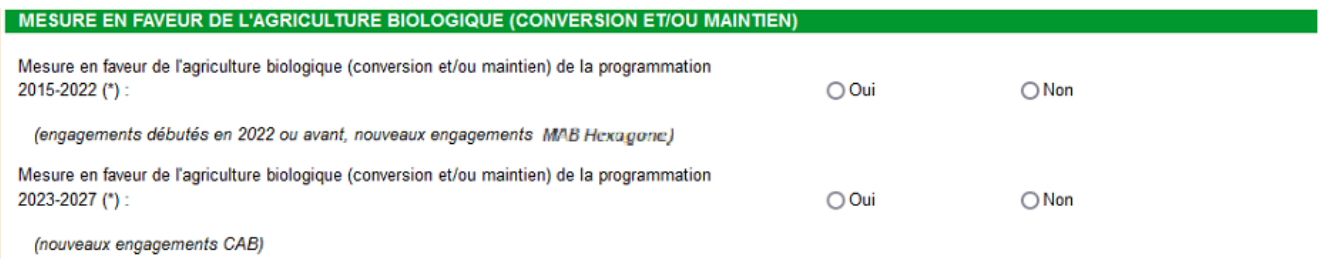

**Attention** : la possibilité de souscrire de nouveaux engagements MAB dans l'Hexagone au titre de la programmation 2015-2022 n'est ouverte que dans certaines régions.

#### **Demander les aides MAEC**

Cette partie vous permet de demander à bénéficier des mesures agroenvironnementales et climatiques (MAEC) :

- de la programmation 2015-2022 pour les engagements débutés entre 2020 et 2022 et pour les nouveaux engagements API et PRM ;
- de la programmation 2023-2027 pour les nouveaux engagements et continuités, sauf API et PRM.

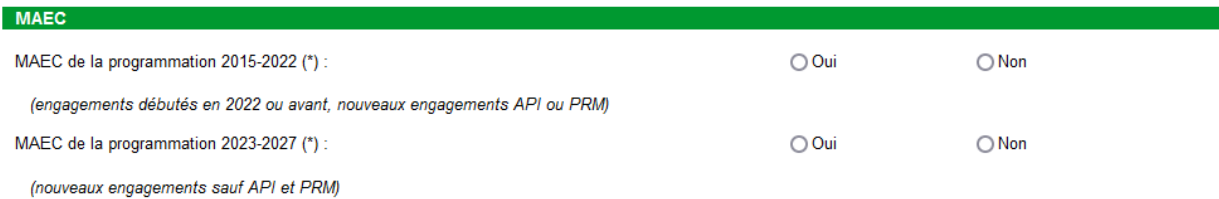

**Attention** : la possibilité de souscrire de nouveaux engagements API et PRM au titre de la programmation 2015-2022 n'est ouverte que dans certaines régions.

Les engagements API et PRM de la programmation 2023-2027 ne sont plus gérés dans le dossier PAC, mais doivent être demandés directement auprès de votre Conseil régional.

#### **Déclarer votre engagement dans le système de conseil agricole**

Cette partie vous permet d'indiquer si vous êtes engagé ou non dans le système de conseil agricole. Dans l'affirmative, vous pourrez joindre les justificatifs en fin de télédéclaration (rubrique « Pièces justificatives » à l'étape « Dépôt du dossier ») ou les envoyer en exemplaire papier à la DDT(M)/DAAF. Il en sera alors tenu compte dans le cadre du régime de la conditionnalité des aides.

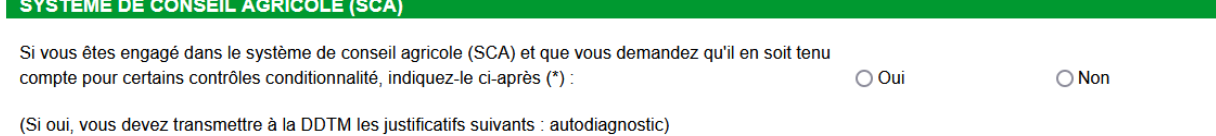

#### **Indiquer si vous déposez un dossier PAC sans demande d'aides**

Cette partie concerne les exploitants qui sont dans l'obligation de déposer un dossier PAC parce qu'ils demandent des aides soumises aux obligations de la conditionnalité, sans demander d'aides dans le dossier PAC. Elle vise plus particulièrement les bénéficiaires d'aides relevant de la programmation 2023-2027.

Elle concerne en outre les exploitants qui sont demandeurs d'aides animales, qui sont tenus de déclarer les parcelles agricoles qu'ils exploitent, même s'ils ne demandent pas d'aides du dossier PAC.

Les viticulteurs bénéficiant de l'aide à la restructuration du vignoble et devant déposer un dossier PAC uniquement pour cette raison peuvent cocher cette case même s'ils ne sont pas explicitement mentionnés. Les modalités de déclaration n'ont pas été modifiées en ce qui les concerne.

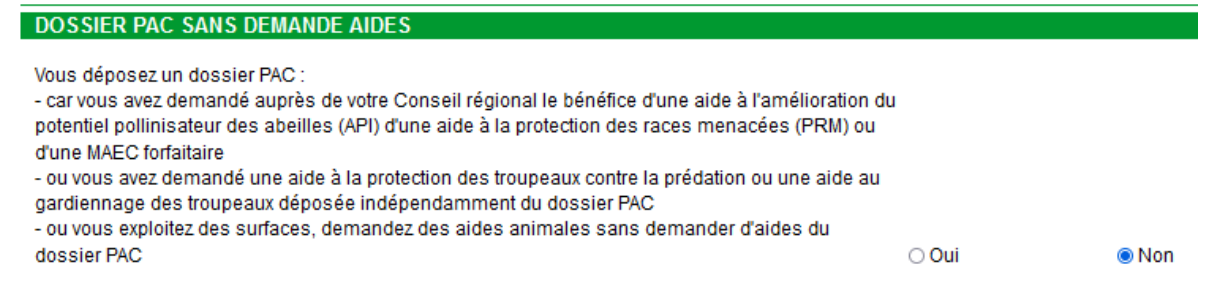

**Rappel** : tout exploitant déposant un dossier PAC ou une demande d'aide animale a l'obligation de fournir son numéro SIRET. Les exploitants qui ne seront pas en mesure de préciser leur SIRET lors de la télédéclaration peuvent signer leur demande, mais leurs aides ne seront pas versées tant qu'un numéro n'aura pas été communiqué.

Si vous ne disposez pas d'un numéro SIRET, il vous appartient d'engager les démarches pour en obtenir un et de le communiquer à votre DDT(M)/DAAF dès qu'il vous aura été délivré. Les dérogations sont dorénavant limitées à certains exploitants transfrontaliers. Les exploitants ayant pu bénéficier d'une dérogation au titre des campagnes 2021 et 2022, mais qui n'y sont plus éligibles depuis 2023, doivent obtenir une immatriculation, ou, dans le cas des retraités, communiquer leur ancien numéro SIRET (même fermé).

Le numéro SIRET ou la demande de dérogation éventuelle sont à renseigner en utilisant la téléprocédure de mise à jour des données d'exploitation qui est ouverte toute l'année dans telepac. Pour accéder à cette téléprocédure, sélectionnez l'entrée « **Données de l'exploitation »** dans le menu « Téléprocédures » à gauche de l'écran d'accueil. Après avoir modifié vos données d'exploitation, revenez à votre dossier PAC pour poursuivre votre télédéclaration si vous ne l'avez pas signé.

## **Ecorégime et BCAE 8**

<span id="page-9-0"></span>Cette étape de la télédéclaration du dossier PAC vous permet de déclarer les éléments pris en compte :

- sur les terres arables au titre de la BCAE 8 (Métropole et DROM) ;
- sur les terres arables, les cultures permanentes et les prairies permanentes au titre de l'écorégime (Métropole).

Lors de votre déclaration, il vous est demandé au travers des écrans « Ecorégime et BCAE 8 » de déclarer tous les éléments favorables à la biodiversité présents sur votre exploitation pour l'écorégime et la BCAE 8.

Les éléments favorables à la biodiversité pour l'écorégime et la BCAE 8 sont répartis entre :

- les éléments topographiques : haie, arbre isolé, arbres alignés, bosquet, mare, fossé non maçonné, mur traditionnel en pierre, bordure de champ, bande tampon, bande admissible le long d'une forêt sans production. Ces éléments sont qualifiés d'infrastructures agro-écologiques (IAE) ;
- les jachères (y compris mellifères).

Pour la BCAE 8, les éléments suivants peuvent également être comptabilisés :

- les cultures dérobées ;
- les plantes fixant l'azote.

Pour la BCAE 8, les éléments pris en compte sont uniquement ceux présents sur les terres arables.

Pour l'écorégime, les éléments pris en compte sont ceux présents sur les terres arables, mais aussi sur les cultures permanentes et les prairies permanentes.

Les éléments topographiques sur terres arables, cultures permanentes et prairies permanentes sont automatiquement détectés et comptabilisés dans votre télédéclaration. Il n'est pas possible de désélectionner ces éléments.

Les parcelles susceptible d'être prises en compte pour l'écorégime et la BCAE8 sont quant à elles identifiées par telepac et vous sont proposées à la déclaration.

Dans le cadre de l'écorégime, ces éléments sont utiles pour vérifier le respect des conditions d'éligibilité à la voie « éléments favorables à la biodiversité » et pour le « bonus haies ». Cependant, si vous avez demandé la voie des pratiques et que l'instruction de votre dossier montre que vous n'en respectez pas les conditions, votre DDT(M) disposera des éléments pour déterminer si vous être éligible à la voie « éléments favorables à la biodiversité ». Le cas échéant, elle pourra vous proposer d'effectuer une modification de déclaration pour changer de voie.

Attention - Le respect des critères d'éligibilité à l'écorégime pour la voie demandée n'est évalué dans telepac que pour la voie éléments favorables à la biodiversité. En effet, dans l'écran de synthèse du volet « Ecorégime et BCAE 8 », un pourcentage d'éléments favorables à la biodiversité est calculé et affiché. Ces éléments sont présentés à titre indicatif et leur confirmation reste soumise aux résultats de l'instruction de votre dossier.

De même, la part de haies pour le bonus haies (sur les terres arables et sur l'ensemble des surfaces admissibles) est calculée et restituée dans ce même écran.

Pour la voie des pratiques, telepac ne réalise pas les calculs en 2024 pour vous indiquer si vous respectez l'ensemble des critères de la voie choisie. Le cas échéant, votre DDT(M) prendra contact avec vous si elle identifie que vous n'êtes pas éligible à la voie choisie mais à une autre voie.

## <span id="page-10-0"></span>**1. Déclaration des éléments favorables à la biodiversité pour la BCAE8 et l'écorégime**

## <span id="page-10-1"></span>**1.1 Dans quel cas devez-vous déclarer vos éléments favorables à la biodiversité ?**

Tous les exploitants sont invités à déclarer les éléments favorables à la biodiversité de leur exploitation. Cette déclaration vous permet de vérifier si vous respectez les exigences de la BCAE 8 d'une part et de la voie des éléments favorables à la biodiversité de l'écorégime d'autre part, ainsi que les exigences du bonus haies en ce qui concerne la part de haies.

Ces éléments étant sensiblement les mêmes, leur déclaration se fait sur un écran commun.

Si vous avez choisi la voie des pratiques ou la voie de la certification environnementale, vous êtes également invité à déclarer ces éléments. Telepac ne vous indiquera pas si vous respectez les exigences de la voie choisie. Si l'instruction de votre dossier fait apparaître que vous n'êtes pas éligible, les informations données concernant les éléments favorables à la biodiversité permettront de statuer sur cette voie et la DDT(M) pourra vous proposer le cas échéant de modifier votre demande.

Il est cependant à noter que :

- pour la BCAE 8, les éléments ne sont comptabilisés que sur les terres arables ;
- pour l'écorégime, ce sont les éléments sur terres arables, cultures permanentes et prairies permanentes ;
- les cultures dérobées et les plantes fixant l'azote ne sont prises en compte que pour la BCAE 8.

Pour plus de précisions, vous êtes invité à consulter la notice « Déclaration des éléments favorables à la biodiversité » disponible sur l'onglet « Formulaires et notices 2024 » de telepac.

L'exigence BCAE 8 est respectée si le taux d'éléments favorables à la biodiversité présents sur vos terres arables est supérieur ou égal à 4 % (voir 1.2. Choix de l'option BCAE 8).

Pour l'écorégime « voie des éléments favorables à la biodiversité », le niveau de base est atteint si l'ensemble des éléments favorables à la biodiversité représente plus de 7 % de la surface admissible déclaré. Le niveau supérieur est atteint avec un taux de 10 %.

**Il convient donc, dans la mesure du possible, de sélectionner sur votre exploitation suffisamment d'éléments favorables à la biodiversité pour atteindre ces taux minimum, mais il est recommandé de prendre une marge de sécurité en déclarant plus que les pourcentages requis.**

**RAPPEL :** vous devez sélectionner uniquement les parcelles et bordures dont les caractéristiques répondent aux conditions pour être éligible IAE. La notice **« Déclaration des éléments favorables à la biodiversité »**, que vous pouvez télécharger à partir du menu « Formulaires et notices 2024 » de telepac, vous présente toutes les caractéristiques que les éléments doivent respecter sur le terrain pour être valides en tant qu'éléments favorables à la biodiversité.

**Attention** – **telepac propose toutes les parcelles et éléments topographiques de votre exploitation qui sont susceptibles de pouvoir être comptabilisés en tant qu'éléments favorables à la biodiversité mais ne vérifie pas l'intégralité des conditions à respecter**. Par exemple, telepac vous proposera toutes les bordures dessinées sur votre RPG car l'outil n'est pas en mesure de déterminer si elles respectent ou non les conditions requises de largeur minimale. **Aussi, il vous appartient, avant de déclarer des parcelles comme éléments favorables à la biodiversité pour l'écorégime ou la BCAE 8, de vérifier qu'ils remplissent toutes les conditions requises pour être comptabilisés en tant que éléments favorables à la biodiversité.** 

**Lors de l'instruction de votre dossier, les éléments ne respectant pas ces conditions ne seront pas comptabilisés.**

## <span id="page-11-0"></span>**1.2 Choix de l'option BCAE 8**

**En 2024, une dérogation est mise en place pour la BCAE8.** L'exigence BCAE 8 sera respectée si le taux d'éléments favorables à la biodiversité présents **sur vos terres arables est supérieur ou égal à 4 %**.

Vous devez :

- soit cocher la case correspondante **[1]** dans le tableau ;
- soit cocher dans l'écran **[2]** la case indiquant votre situation si vous pensez être concerné par une exemption BCAE 8, c'est-à-dire si vous pensez être dans l'une des 3 situations suivantes :
	- o moins de 10 ha de terres arables admissibles ;
	- o plus de 75 % des terres arables admissibles en prairies temporaires, en jachère ou en légumineuses ;
	- o plus de 75 % des surfaces admissibles de l'exploitation en prairies permanentes ou temporaires ou en riz.

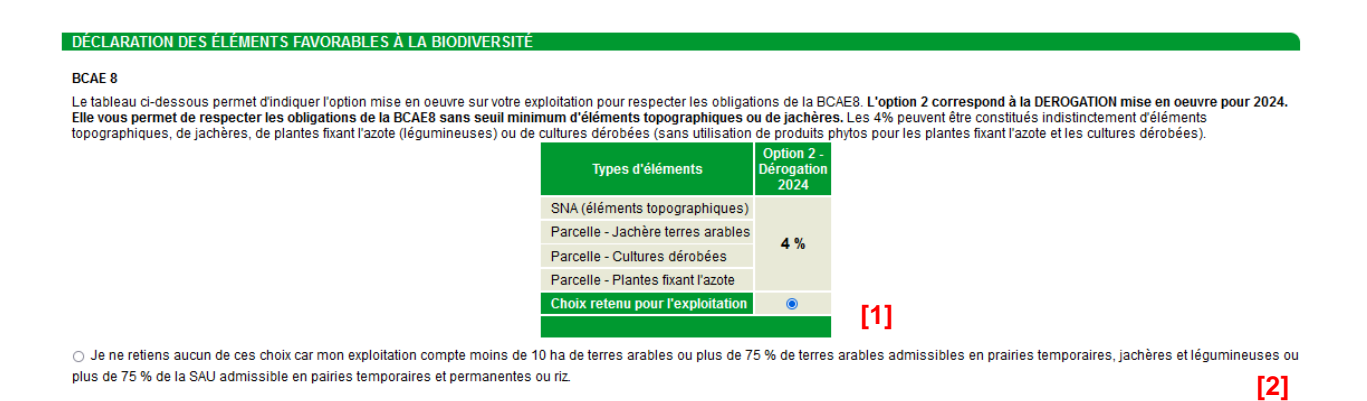

**ATTENTION -** Les conclusions de telepac sur l'exemption sont présentées sur l'écran de synthèse. Si votre exploitation ne répond pas aux critères permettant de bénéficier de l'exemption, telepac vous l'indiquera**. Il vous est conseillé de choisir par défaut d'effectuer la déclaration de vos éléments favorables à la biodiversité.** De cette façon, vous disposerez des résultats du calcul vous permettant de choisir l'option la plus adaptée à votre exploitation si votre exploitation ne remplit pas les critères vous permettant de bénéficier de l'exemption.

## <span id="page-11-1"></span>**1.3 Consultation des éléments topographiques présents sur votre exploitation (SNA)**

Même si vous pensez être exempté de l'obligation au titre de la BCAE8 **[2]**, telepac recherche et comptabilise automatiquement **tous les éléments topographiques numérisés comme surfaces non agricoles (SNA) sur vos parcelles** et éligibles par nature comme éléments favorables à la biodiversité (IAE). Telepac vous propose la liste des IAE sur terres arables d'une part et sur cultures permanentes et prairies permanentes d'autre part et dont la valeur IAE (exprimée en équivalent m<sup>2</sup>) peut être calculée. Les IAE sur terres arables sont comptabilisées et serviront pour la BCAE 8 et l'écorégime, tandis que les IAE recensées sur cultures permanentes et prairies permanentes sont prises en compte uniquement pour le volet écorégime. Telepac fait l'inventaire de ces IAE sur ces trois catégories de surfaces sans tenir compte des exemptions BCAE 8, ni de la présence d'une demande écorégime « voie des éléments favorables à la biodiversité ».

Cet inventaire prend la forme de 2 listes :

- La **« Liste des éléments topographiques sur terres arables dont la valeur IAE est connue » [3]**  contient toutes les surfaces non agricoles (SNA) présentes sur votre RPG et situées sur vos terres arables ou adjacentes à celles-ci, pour lesquelles la valeur IAE peut être calculée sur la base des caractéristiques renseignées dans votre RPG, à savoir :
	- les haies dont la « longueur IAE » est connue ;
	- les arbres alignés dont la « longueur IAE » est connue ;
	- les arbres isolés :
	- les fossés non maçonnés dont la « longueur IAE » est connue ;
	- les bosquets ;
	- les mares ;

- les murs traditionnels en pierre répondant aux critères IAE et dont la « longueur IAE » est connue. Cette liste contient tous les éléments **topographiques** susceptibles de compter pour le respect des obligations BCAE 8. Ces éléments constituent une partie des éléments IAE qui compte également pour l'écorégime « voie des éléments favorables à la biodiversité ».

 La **« Liste des éléments topographiques sur cultures permanentes et prairies permanentes dont la valeur IAE est connue » [4]** contient exactement le même type d'information que la liste **[3]**. Les SNA recensées sont en revanche présentes sur vos cultures permanentes ou prairies permanentes ou adjacentes à celles-ci. Cette liste contient les autres éléments **topographiques** IAE comptabilisés pour l'atteinte du niveau de base ou supérieur de l'écorégime « voie des éléments favorables à la biodiversité ».

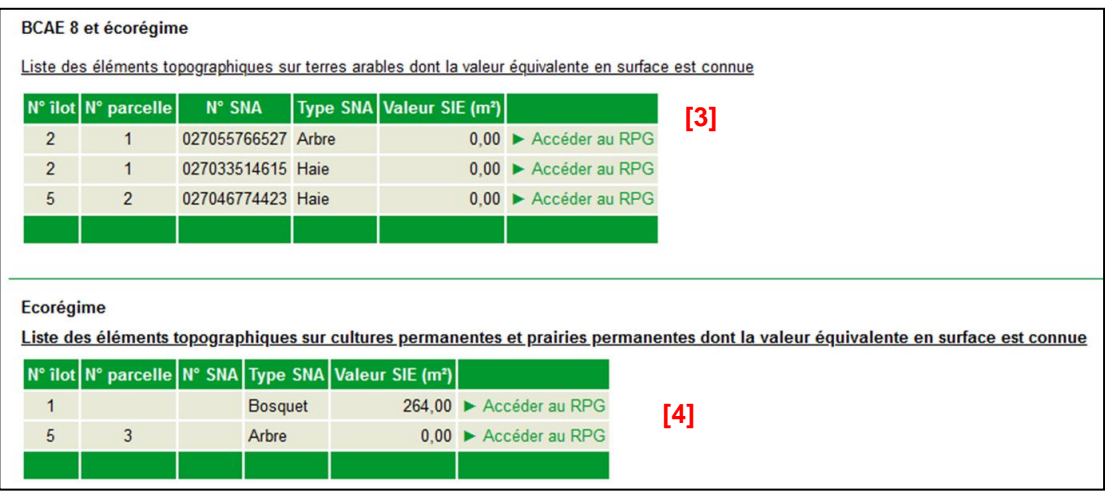

**Remarque** – Dans la plupart des cas, telepac détermine automatiquement la longueur IAE des haies, arbres alignés, fossés non façonnés, murs traditionnels en pierre ; vous n'avez donc pas à calculer et renseigner de longueur. Si la géométrie d'une SNA ou de la parcelle où elle se trouve sont modifiées, telepac recalcule automatiquement la nouvelle longueur IAE de la SNA.

La longueur IAE calculée par telepac peut être consultée et modifiée à l'étape « RPG » par l'intermédiaire de l'écran « Modifier dimension » accessible depuis la barre de menu « Outils SNA ».

Une seconde partie de l'écran recense les SNA potentiellement IAE de votre exploitation, mais qui ne peuvent pas encore être déclarées comme éléments favorables à la biodiversité car certaines données sont manquantes pour déterminer leur valeur IAE. Par exemple :

- la « longueur IAE » d'une haie n'a pas pu être calculée automatiquement du fait de sa complexité géométrique. Dans ce cas, il est nécessaire de déterminer et de renseigner manuellement la longueur IAE ;
- la longueur IAE des bandes tampon, bandes admissibles le long d'une forêt, bordures de champ, ajoutées ou modifiées lors de l'étape « RPG », n'est pas calculée automatiquement ; leur longueur IAE doit être renseignée manuellement après avoir vérifié que la largeur de la bande/bordure est suffisante pour correspondre à la condition d'éligibilité IAE (voir la notice relative à la déclaration des éléments favorables à la biodiversité).

Les tableaux **[5]** et **[6]** ci-dessous, en bas de l'écran de déclaration des éléments topographiques favorables à la biodiversité, présentent la liste des SNA dont la valeur IAE ne peut pas être calculée du fait de ces caractéristiques manquantes. La colonne « Information(s) manquante(s) » vous aide à connaître la donnée qui doit être saisie dans votre RPG.

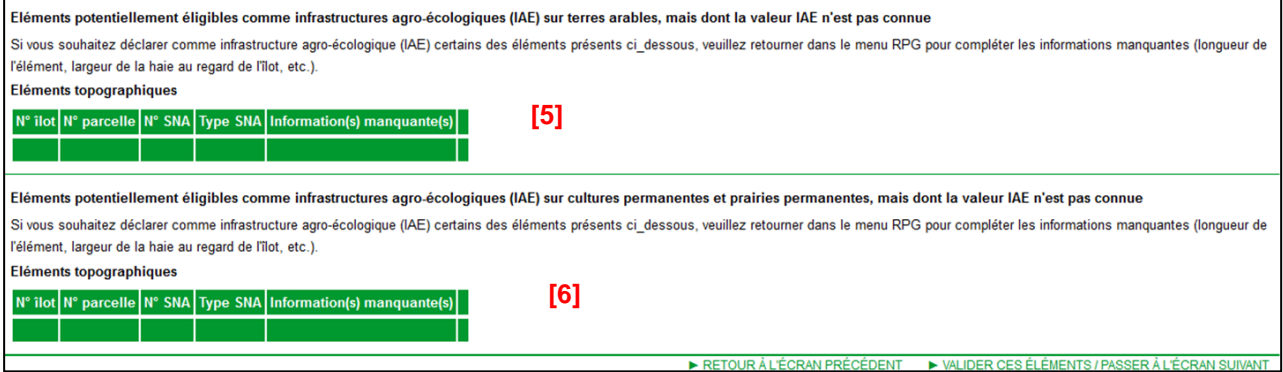

Si vous souhaitez augmenter votre taux d'éléments favorables à la biodiversité avec ces SNA, il convient de compléter leur attribut manquant en retournant dans votre RPG. Une fois dans le « RPG », cliquez sur les outils « Modifier caractéristiques » dans le cas d'une parcelle ou l'outil « Modifier dimension » dans le cas d'une SNA (se reporter à la notice de présentation de la télédéclaration du RPG – modalités de déclaration). En revenant ensuite à l'étape « Ecorégime et BCAE 8 », ces éléments complétés passent directement dans

les listes **[3]** et **[4]** pour participer aux taux d'IAE déclarés sur votre exploitation.

## <span id="page-13-0"></span>**1.4 Déclaration des parcelles « éléments favorables à la biodiversité »**

Le terme d'infrastructure agro-écologique (IAE) vise les éléments topographiques (SNA), ainsi que les bordures et bandes tampon. Par extension, le terme IAE est également utilisé pour les parcelles déclarées « éléments favorables à la biodiversité », notamment pour donner la valeur « IAE » de la parcelle.

#### *Interdiction d'usage de produits phytopharmaceutiques sur certaines parcelles IAE :*

Les parcelles en jachère (y compris mellifères), les cultures fixant l'azote et les parcelles portant des cultures dérobées ou à couverture végétale ne doivent pas être traitées avec des produits phytopharmaceutiques pour être comptabilisées comme éléments favorables à la biodiversité.

Pour pouvoir déclarer ces éléments en tant qu'éléments favorables à la biodiversité, vous devez au préalable signifier que vous avez pris connaissance de l'interdiction les concernant en cochant la case correspondante ci-dessous :

#### Ecorégime et BCAE 8

Liste des parcelles et bordures dont la valeur "élément favorable à la biodiversité" est connue

□ Je suis informé(e) de l'interdiction d'usage de produit phytopharmaceutique sur les parcelles de jachères (y compris mellifères), de cultures fixant l'azote, et sur les cultures dérobées ou à couverture végétale que je déclare en éléments favorables à la biodiversité.

(Cette case doit être cochée si vous souhaitez pouvoir déclarer le type de parcelles concernées dans la liste ci-dessous.)

Remarque : dans le cas des cultures dérobées, l'interdiction d'usage de produits phytopharmaceutiques ne porte pas sur la culture principale de la parcelle, mais uniquement sur les cultures dérobées.

### *Eléments surfaciques (parcelles) :*

Dans l'écran de déclaration des éléments favorables à la biodiversité présenté ci-dessous, telepac vous propose un inventaire des parcelles qui sont susceptibles d'être comptabilisées en tant qu'élément favorables à la biodiversité au titre de la BCAE 8 et/ou de l'écorégime.

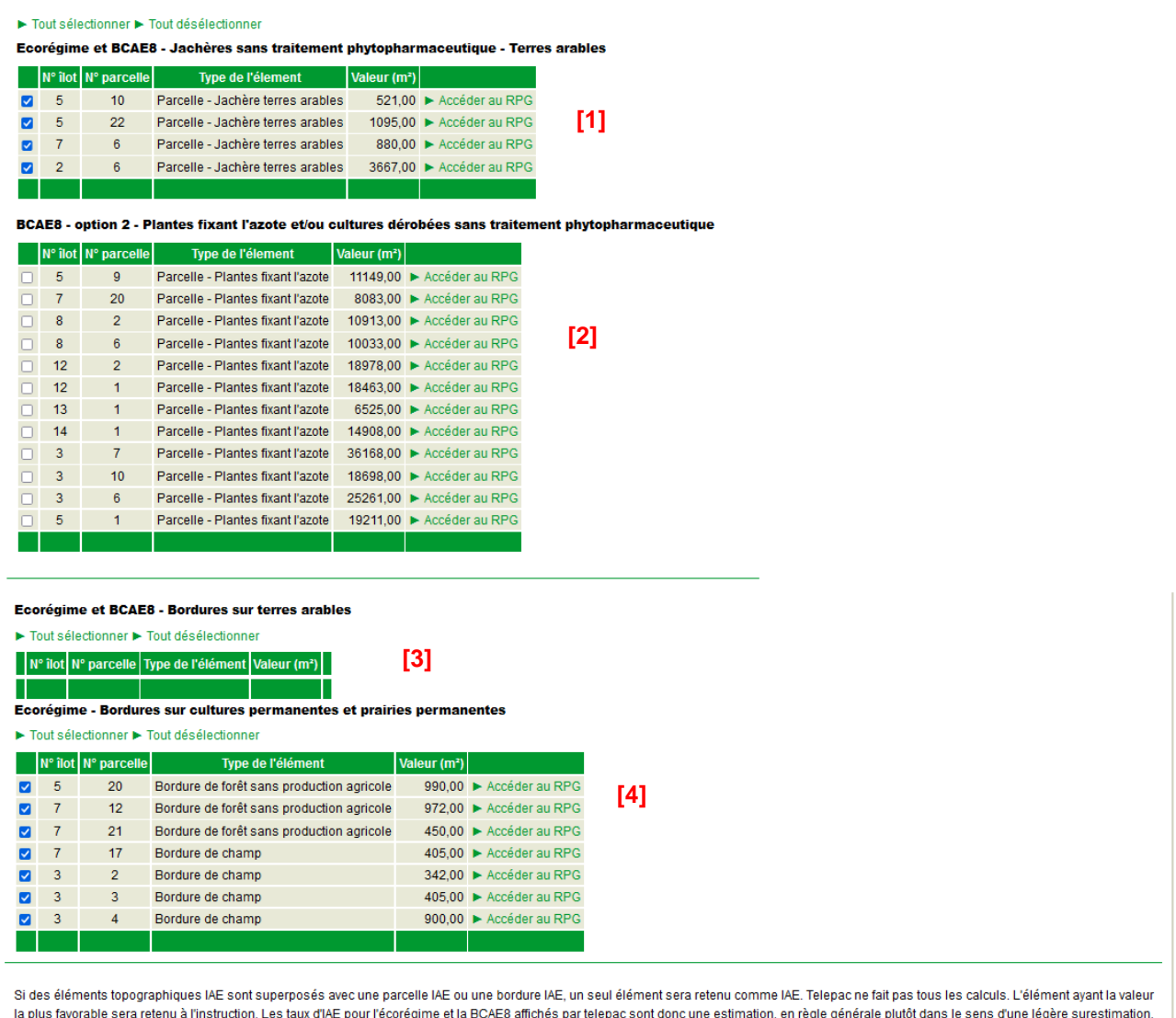

IN VALIDER CES ÉLÉMENTS / PASSER À L'ÉCRAN SUIVA RETOUR À L'ÉCRAN PRÉCÉDENT

Cet inventaire prend la forme de 4 listes selon l'option BCAE 8 déclarée :

- La **« Liste des jachères » [1]** présente les parcelles en jachère (y compris mellifères). Ces éléments sont pris en compte à la fois au titre de l'évaluation du respect des obligations BCAE 8 et au titre de l'écorégime.
- La **« Liste des plantes fixant l'azote et/ou cultures dérobées » [2]**. Elle présente la liste des parcelles déclarées comme plantes fixant l'azote et des parcelles portant des cultures dérobées ou à couverture végétale. Ces éléments sont pris en compte uniquement au titre de l'évaluation du respect des obligations BCAE 8.
- La **« Liste des bordures sur terres arables » [3]** présente les parcelles déclarées comme bande tampon (code culture « BTA »), bande admissible le long d'une forêt sans production (codes « BFS ») et bordure de champ (code culture « BOR ») que vous avez déclarées adjacentes à une parcelle en terres arables dans votre RPG et dont l'attribut « longueur IAE » avait déjà été renseigné par la DDT(M)/DAAF ou que vous avez renseigné. Ces éléments sont pris en compte à la fois au titre de l'évaluation du respect des obligations BCAE 8 et au titre de l'écorégime.
- La **« Liste des bordures sur cultures permanentes et prairies permanentes » [4]** présente les parcelles déclarées comme bande tampon (code culture « BTA »), bande admissible le long d'une forêt sans production (codes culture « BFS ») et bordure de champ (code culture « BOR ») que vous avez déclarées adjacentes à une parcelle en cultures permanentes ou prairies permanentes dans votre RPG et dont l'attribut « longueur IAE » avait déjà été renseigné par la DDT(M)/DAAF ou que vous avez renseigné. Ces éléments sont pris en compte uniquement au titre de l'écorégime.

Dans chacune de ces listes **[1]**, **[2], [3]** et **[4],** sélectionnez explicitement les parcelles qui respectent les conditions et que vous souhaitez voir comptabilisées comme éléments favorables à la biodiversité pour la campagne 2024, en cochant tout ou une partie des éléments qui sont présents sur ces listes.

**IMPORTANT -** Que vous soyez exempté du respect des obligations BCAE 8 ou non, que vous ayez demandé l'écorégime voie des éléments favorables à la biodiversité ou non, il est vivement recommandé de déclarer toutes les parcelles proposées par telepac pour la BCAE 8 et pour l'écorégime.

Lorsque vous avez terminé la consultation et la sélection de vos éléments favorables à la biodiversité déclarées pour la campagne, cliquez sur **« Valider ces éléments / Passer à l'écran suivant »** en bas à droite de l'écran.

## <span id="page-15-0"></span>**2. Synthèse de votre situation vis-à-vis des éléments favorables à la biodiversité**

Cet écran de synthèse vous présente la situation de votre déclaration vis-à-vis des obligations de la BCAE 8 et de l'écorégime.

## <span id="page-15-1"></span>**2.1 Respect des taux BCAE 8**

Vous pouvez consulter ici la quantité d'éléments favorables à la biodiversité, exprimée en hectares, que vous avez déclarée sur votre exploitation à l'étape précédente, ainsi que le taux correspondant sur vos surfaces en terres arables.

SYNTHÉSE DU RESPECT DES CRITÈRES RELATIFS AUX ÉLÉMENTS FAVORABLES À LA BIODIVERSITÉ

**BCAE 8** 

La quantité d'éléments favorables à la biodiversité que vous déclarez sur les terres arables de votre exploitation représente une surface de 2.9486 hectare(s) après application des coefficients d'équivalence Par conséquent, le taux des éléments favorables à la biodiversité que vous déclarez est égal à 3,13 %, dont 1,40 % d'infrastructures agro-écologiques (IAE) et de jachères Le taux minimal à respecter est de 4 % d'éléments favorables à la biodiversité dont 0 % minimum d'IAE et de jachères (option 2), vous ne respectez pas les obligations liées à la BCAE8 avec l'option choisie

Si vous souhaitez modifier votre taux d'éléments favorables à la biodiversité pour la BCAE 8, vous pouvez revenir à l'étape de déclaration des éléments favorables à la biodiversité en cliquant sur le bouton « Retour à l'écran précédent » en bas à droite de l'écran.

Si vous bénéficiez d'une exemption spécifique au respect des obligations BCAE 8 (voir le § 1.2 « Choix de l'option BCAE 8 »), telepac vous indique si vous respectez les conditions pour être exempté d'après les données de votre déclaration. Vous n'êtes notamment pas soumis à ces obligations si votre exploitation comporte moins de 10 ha de terres arables admissibles ou plus de 75 % des terres arables admissibles en prairies temporaires, en jachère ou en légumineuses ou plus de 75 % des surfaces admissibles de l'exploitation en prairies permanentes ou temporaires ou en riz.

## <span id="page-15-2"></span>**2.2 Respect des taux d'éléments favorables à la biodiversité - écorégime – voie IAE**

Dans cette section relative à la voie des éléments favorables à la biodiversité de l'écorégime, telepac vous indique la quantité d'éléments favorables à la biodiversité présents sur votre exploitation, exprimée en hectares, que vous avez déclarée à l'étape précédente, ainsi que la quantité que cela représente sur vos terres arables, ainsi que les taux correspondants. L'écran vous rappelle les conditions à respecter mais telepac ne vous indique pas si vous êtes éligible ou non sur la base des éléments déclarés.

Par conséquent le taux d'éléments favorables à la biodiversité que vous déclarez est égal à 14.01 % sur l'ensemble des surfaces admissibles de votre exploitation

Le taux d'éléments favorables à la biodiversité sur votre exploitation et le taux d'éléments favorables à la biodiversité sur vos terres arables sont respectivement a minima de 10 et 4 %. Vous êtes donc éligible au niveau supérieur de cette voie

Remarque : en 2024, l'exigence d'un taux de 4 % minimum sur terres arables, même si elle est mentionnée dans certaines situations, a été supprimée. Seul le taux sur l'ensemble des surfaces de l'exploitation sera effectivement pris en compte.

Voie des IAF - Flements favorables à la biodiversité

La quantité d'éléments favorables à la biodiversité que vous déclarez sur votre exploitation représente une surface de 19,6597 hectare(s) après application des coefficients d'équivalence, dont 18,0796 hectare(s) sur terres arables

### <span id="page-16-0"></span>**2.3 Bonus haies**

 $\overline{a}$ **College** 

Dans cette section telepac vous restitue la quantité de haies, exprimée en hectares, que vous avez déclarée à l'étape précédente, ainsi que le taux qui en résulte sur votre exploitation et sur vos surfaces en terres arables.

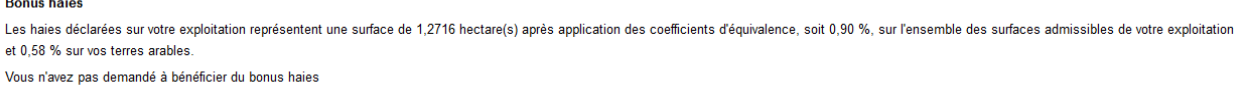

Pour rappel, le bonus haies donne accès à une valorisation plus importante de vos surfaces éligibles à l'écorégime si vous avez demandé et êtes éligible après instruction à ce bonus haies et à la voie des pratiques ou la voie « certification environnementale ».

### <span id="page-16-1"></span>**2.4 Voie des pratiques**

Cette dernière section récapitule vos surfaces déclarées respectivement en terres arables, prairies permanentes et cultures permanentes en rappelant les conditions d'éligibilité sur ces différents types de surfaces pour bénéficier de l'écorégime selon la voie des pratiques. Telepac ne vous indique pas votre situation vis-à-vis des seuils d'obtention des niveaux d'écorégime sur la base de vos éléments déclarés.

Voie des pratiques

Vous avez déclaré 94,9600 ha de surfaces comptabilisées comme terres arables. Le nombre de points obtenu avec les surfaces que vous avez déclarées n'est pas calculé par telepac

Vous avez déclaré 45,3000 ha de prairies permanentes sur lesquelles vous devez respectez un taux minimum de 80 % de non labour. Le taux de labour n'est pas calculé par telepac.

Vous avez déclaré 0,0000 ha de cultures permanentes sur lesquelles vous devez respecter un taux minimum de 75 % de couverture de l'inter-rang. Le taux de couverture de l'inter-rang en l'inter-rang moven n'est pas calculé p telepac.

▶ RETOUR À L'ÉCRAN PRÉCÉDENT ▶ PASSER À L'ÉCRAN SUIVANT

**Après avoir déposé votre dossier PAC 2023, telepac génèrera le formulaire « Déclaration relative aux éléments favorables à la biodiversité au titre de l'écorégime et de la BCAE 8 », qui reprendra les éléments de cette synthèse. Vous pourrez le télécharger si vous le souhaitez.**

## **Effectifs d'animaux**

<span id="page-17-0"></span>**Vous devez déclarer les effectifs des animaux de votre exploitation si vous demandez une aide dont l'éligibilité est soumise à la détention d'animaux ou au respect d'un taux de chargement :**

- **ICHN**
- **aide à la production de légumineuses fourragères**
- **certaines MAEC**
- **aide à l'agriculture biologique pour certains types de couvert**
- **aide de base (DPB) et aide redistributive, ainsi que l'écorégime pour les exploitations déclarant des surfaces peu productives (SPL) et/ou des chênaies/châtaigneraies (CAE/CEE)**

**Seuls les effectifs de bovins ne sont pas à déclarer car ils sont déjà connus de l'administration via les déclarations que vous effectuez auprès de votre établissement départemental de l'élevage (EDE). Si vous n'êtes pas concerné, vous pouvez passer directement à l'étape suivante de la télédéclaration.**

L'écran se compose de trois blocs :

**1. les effectifs des animaux hors porcins et volailles présents pendant 30 jours consécutifs incluant le 31 mars 2024** (ou présents au 15 mai 2024 si vous êtes nouvellement installé après le 31 mars)

**ATTENTION – même si vous avez déjà déposé une demande d'aides ovines ou caprines pour la campagne 2024, vous devez de nouveau déclarer vos ovins ou caprins ici si vous en détenez.**

Effectifs des animaux hors porcins et volailles présents pendant 30 jours consécutifs incluant le 31 mars 2024

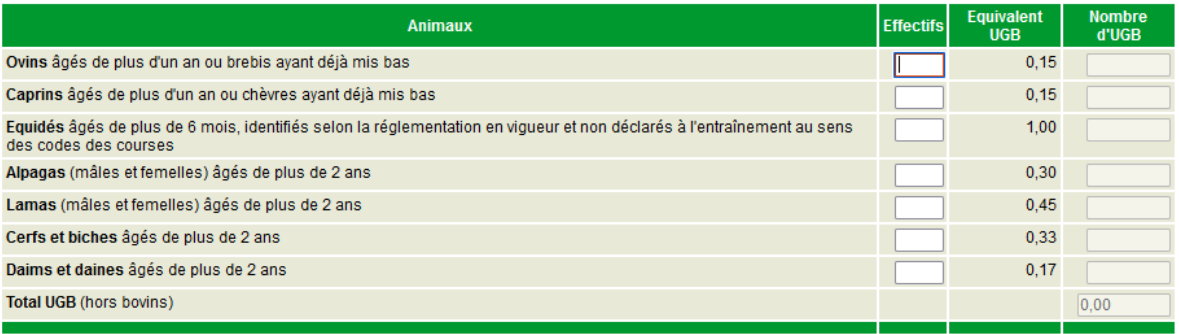

#### **2. les effectifs de porcins et de volailles**

**Effectifs porcins et volailles** 

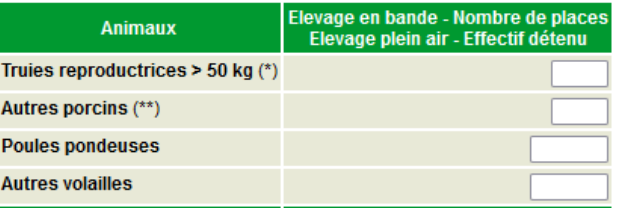

(\*) : Elevage plein air hors Corse : Effectif moven de truies détenues sur l'exploitation entre le 16 mai 2023 et le 15 mai 2024 (ou au 15 mai 2024 si vous venez de commencer une activité d'élevage porcin). Pour la Corse - Effectifs de truies présentes au 15 mai 2024 et qui le seront encore le jour du contrôle.

(\*\*): Elevage plein air - Effectif moven d'autres porcins détenus sur l'exploitation entre le 16 mai 2023 et le 15 mai 2024 (ou au 15 mai 2024 si vous venez de commencer une activité d'élevage porcin). Pour la Corse, il s'agit de l'effectif pris en compte dans le cadre de l'ICHN.

Lorsque ces élevages concernent des animaux élevés en plein air, il convient de déclarer un nombre moyen d'animaux détenus sur l'année entre le 16 mai 2023 et le 15 mai 2024.

Nouveau : spécificité pour les élevages porcins en Corse :

- les truies et autres porcins pris en compte dans le cadre de l'ICHN sont à renseigner dans le tableau « Effectifs porcins et volailles » ci-dessus ;
- en revanche les porcins sortis pour abattage qui seront pris en compte pour le calcul du taux de chargement dans le cadre de l'aide découplée sont à déclarer dans un tableau dédié :

Compléments pour la Corse pour le calcul du taux de chargement minimum pour l'admissibilité des chênaies et châtaigneraies : déclaration des porcins sortis pour abattage entre le 1er octobre 2023 et le 30 avril 2024 ou, si vous venez de commencer une activité d'élevage porcin, déclaration de l'effectif détenu au 15 mai 2024

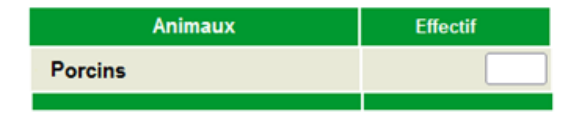

NB : si vous êtes éleveur de porcins en Corse, que vous déclarez des chênaies et châtaigneraies et demandez l'ICHN, vous devez compléter les deux tableaux ci-dessus.

#### **3. les numéros SIRE si vous demandez l'ICHN et que vous avez besoin de comptabiliser certains équidés pour atteindre l'effectif minimal nécessaire pour être éligible à l'ICHN**

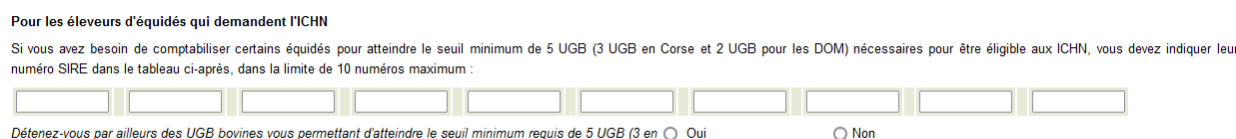

Corse et 2 pour les DOMI ?

**IMPORTANT – si vous demandez l'ICHN et avez besoin de vos équidés pour atteindre les 5 unités de gros bétail (UGB) minima requises pour bénéficier de l'aide (3 en Corse et 2 dans les DOM), vous devez obligatoirement déclarer leur numéro SIRE.** Cette information est nécessaire pour que l'administration puisse vérifier qu'ils répondent aux conditions d'éligibilité (voir la notice relative à l'ICHN disponible dans l'onglet « Formulaires et notices 2024 » de telepac).

Si vous déclarez plus de 5 équins, vous avez la possibilité de saisir jusqu'à 10 numéros SIRE ; cette saisie n'est pas obligatoire mais est vivement conseillée car elle vous permet de prendre une marge de sécurité par rapport à l'obligation de détenir au moins 5 UGB éligibles.

Remarque : si vous déclarez moins de 5 UGB herbivores dans le premier tableau de l'écran « Effectifs animaux », dont des équins, et que vous détenez par ailleurs des UGB bovines (qui ne sont pas déclarées dans ce formulaire) qui vous permettent d'atteindre le seuil d'UGB requis, indiquez le en cochant à « oui » la case « détenez-vous par ailleurs des UGB bovines vous permettant d'atteindre le seuil minimum requis de 5 UGB (3 en Corse et 2 dans les DOM) ». Dans ce cas, la saisie des numéros SIRE n'est pas obligatoire même si elle reste recommandée.

### **4. les effectifs envoyés ou reçus en transhumance**

Si vous pratiquez la transhumance, vous devez déclarer les effectifs d'animaux (autres que bovins) que vous envoyez en transhumance parmi les effectifs déclarés dans le premier tableau ou que vous recevez en transhumance en plus des effectifs déclarés dans le premier tableau. Il convient de préciser l'identité de l'estive (ou de l'hivernage) si vous envoyez des animaux en transhumance, et l'identité de l'éleveur d'origine si vous recevez des animaux en transhumance. Pour cela, répondez « oui » à la question posée en bas de page et utilisez ensuite le bouton « Ajouter ligne » autant de fois que nécessaire.

Dans le cas spécifique des transhumances progressives (utilisation de plusieurs estives de transhumance pour un même troupeau au cours de la saison), il convient de saisir uniquement les informations liées à la première estive utilisée.

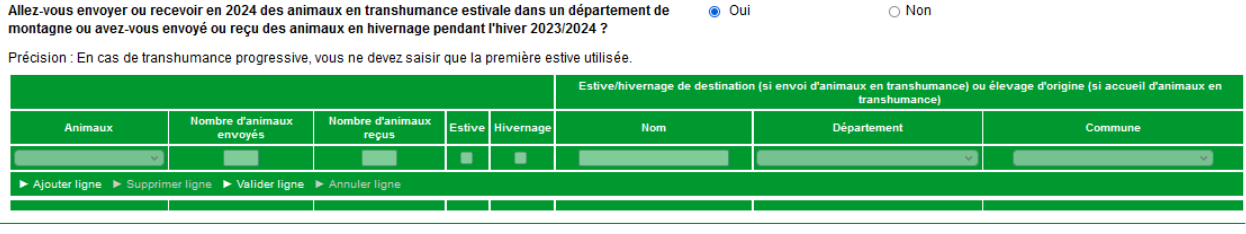

#### Remarques :

- vous ne pouvez pas déclarer plus d'animaux envoyés en estive pour une espèce donnée que l'effectif de l'espèce renseigné dans le bloc 1 (cf. point 1), ni plus de jours d'estives qu'il n'y a de jours dans l'année ;

- les informations relatives à la transhumance des bovins ne sont pas à déclarer car elles sont déjà connues de l'administration

- à la date de la télédéclaration, le nombre d'animaux envoyés en transhumance peut encore être prévisionnel. Il sera possible pendant la période de modification de déclaration de le rectifier pour indiquer le nombre d'animaux réellement envoyé en transhumance.

## **Autres obligations**

<span id="page-20-0"></span>Cet écran est également proposé aux exploitants des départements d'Outre-Mer à partir de la campagne 2024.

**En Métropole**, cet écran comporte 6 parties :

- une 1<sup>ère</sup> partie informative sur les différentes obligations relatives aux produits phytosanitaires en lien avec certaines MAEC.

#### DÉCLARATION DE VO

Engagement dans une MAEC avec interdiction d'utilisation de produits phytosanitaires

Cette information vous concerne si vous êtes engagé ou si vous demandez à vous engager dans une MAEC dont le cahier des charges prévoit une interdiction de traitement phytosanitaire (herbicides et/ou horsherbicides)

Je suis engagé ou je demande à m'engager dans une MAEC dont le cahier des charges prévoit une interdiction d'utilisation de produits phytopharmaceutiques et je déclare respecter cette interdiction sur les surfaces concernées

Engagement dans une MAEC avec réduction de produits phytosanitaires

Cette information vous concerne si vous êtes engagé ou si vous demandez à vous engager dans une MAEC dont le cahier des charges prévoit un calcul de l'indice de fréquence de traitement (IFT)

Je suis engagé ou je demande à m'engager dans une MAEC dont le cahier des charges prévoit l'absence ou la réduction de produits phytopharmaceutiques

Je suis informé que je devrai transmettre à la DDT(M) de mon département le bilan réalisé pour la campagne 2022/2023 au plus tard au 31 octobre 2023.

- Une 2<sup>ème</sup> partie où vous pouvez donner votre accord pour que l'ASP transmette les données de votre déclaration aux gestionnaires du logiciel Cartobio si vous êtes demandeur d'une aide à l'agriculture biologique (écorégime voie certification bio et/ou aides bio du 2<sup>nd</sup> pilier),. Elles pourront être utilisées dans le cadre du contrôle de votre certification par votre organisme certificateur.

```
Aides à l'agriculture biologique - Utilisation de Cartobio
```
- L'instruction des demandes d'aides à l'agriculture biologique (écorégime voie certification bio, aides au maintien ou à la conversion à l'agriculture biologique) seront instruites sur la base des données Cartobio portant sur le parcellaire conduit en bio en France
- Si vous demandez une aide à l'agriculture biologique (écorégime voie certification bio, aides au maintien ou à la conversion à l'agriculture biologique), vous pouvez donner votre accord pour que l'ASP transmette les données relatives à votre déclaration de surface en cochant la case ci-après  $\Box$

Ces données pourront être utilisées par votre organisme certificateur dans le cadre du contrôle relatif à la réglementation de l'agriculture biologique réalisé via Cartobio.

- une 3<sup>ème</sup> partie relative au maintien des prairies permanentes dans le cadre de la BCAE 1 : cette partie ne concerne que les exploitants des Hauts-de-France ou de Normandie (prairie de compensation à maintenir ou non respect des exigences liées au régime d'autorisation de conversion des prairies permanentes les années antérieures).

- une 4<sup>ème</sup> partie relative aux prairies sensibles :

- qui vous rappelle l'interdiction d'utilisation de produits phytopharmaceutiques si vous avez choisi la voie des pratiques pour l'écorégime ;
- qui vous indique si vous respectez *a priori* l'exigence de maintien des prairies permanentes sensibles dans le cadre de la BCAE 9 ;

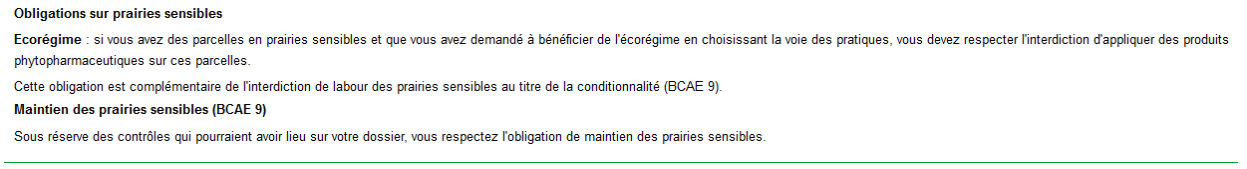

- une 5<sup>ème</sup> partie vous permet de déclarer la période de présence des couverts hivernaux hors zone vulnérable sur votre exploitation, qui doit être d'au moins 6 semaines entre le 1<sup>er</sup> septembre et le 30 novembre. Si vous n'êtes pas concerné par cette obligation, vous pouvez choisir « non concerné » dans la liste déroulante.

#### Obligation de couverture des sols au titre de la BCAE 6

Si vous déclarez des parcelles en terres arables, vous êtes concerné par l'obligation de couverture hivernale des sols.

Hors zone vulnérable, un couvert doit être présent au minimum pendant 6 semaines entre le 1er septembre et le 30 novembre 2023 sur les parcelles avec interculture longue. Ce couvert peut être un couvert semé, des repousses, du mulch, des cannes ou des chaumes du précédent cultural. Si vous êtes concernés, vous devez déclarer la période de présence des couverts hivernaux sur votre exploitation er choisissant dans la liste ci-dessous. Si mon exploitation se trouve en totalité en zone vulnérable ou si je n'ai pas de parcelle hors zone vulnérable concernée par une interculture longue à l'automne 2023, je choisis « non concerné » :  $\boxed{-}$  sélectionnez dans la liste  $\sim$ 

▶ RETOUR À L'ÉCRAN PRÉCÉDENT ▶ VALIDER CES ÉLÉMENTS / PASSER À L'ÉCRAN SUIVANT

La liste comporte toutes les périodes possibles débutant entre le 01/09 et le 20/10. Cet écran s'affiche dans tous les cas, même si vous n'êtes pas directement concerné par ces obligations.

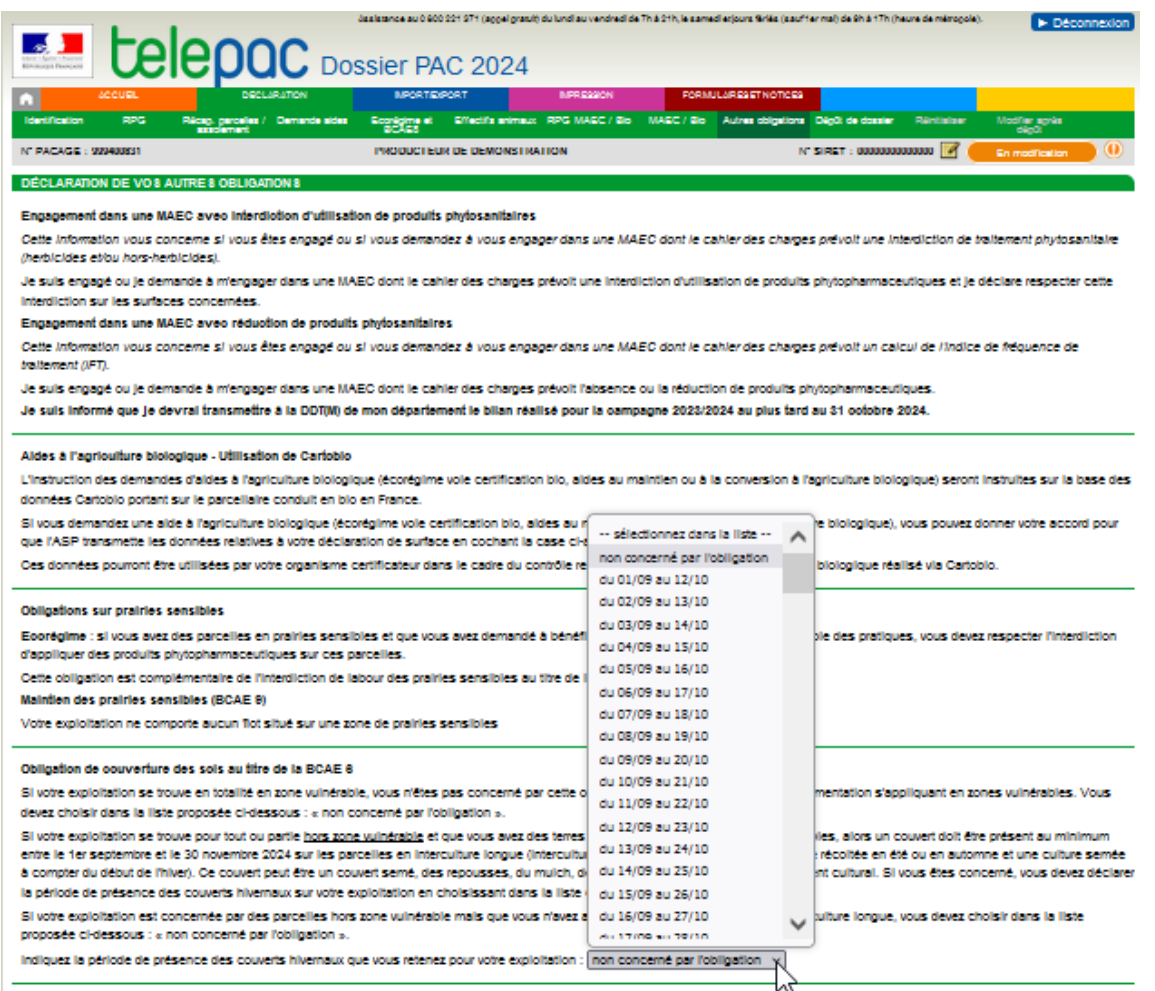

en 2024, une dernière partie est ajoutée pour rappeler les obligations relatives à la rotation des cultures (BCAE 7)

#### Obligations relatives à la BCAE 7

Si vous détenez des terres arables autres que des cultures pluriannuelles, des prairies temporaires, de la jachère ou du riz, vous êtes concerné par la BCAE 7 « Rotation des cultures » Dans le cas général

- Chaque année, sur au moins 35 % des terres arables (hors cultures pluriannuelles, prairies temporaires, jachère ou riz) : la culture principale doit être différente de la culture principale de l'année précédente<br>OU la cu
- · Sur une période de 4 ans, sur chaque parcelle, avoir deux cultures principales de nature différente sur la même parcelle (de la campagne 2022 à la campagne 2025) OU implanter chaque année une culture secondaire (pour les campagnes 2023, 2024 et 2025).

Des exemptions et des dérogations existent. Il convient de vous reporter à la notice explicative

Pour connaître les conditions d'exemptions ou de dérogations, reportez-vous à la notice explicative dans l'onglet « Conditionnalité » accessible sur la page d'accueil de telepac

E RETOUR À L'ÉCRAN PRÉCÉDENT EN VALIDER CES ÉLÉMENTS / PASSER À L'ÉCRAN SUIVANT

#### **Dans les départements d'Outre-Mer**, seules certaines parties sont affichées :

- 1 : obligations relatives aux produits phytosanitaires en lien avec certaines MAEC
- 2 : utilisation de Cartobio
- 5 : obligations relatives à la couverture des sols (BCAE6)